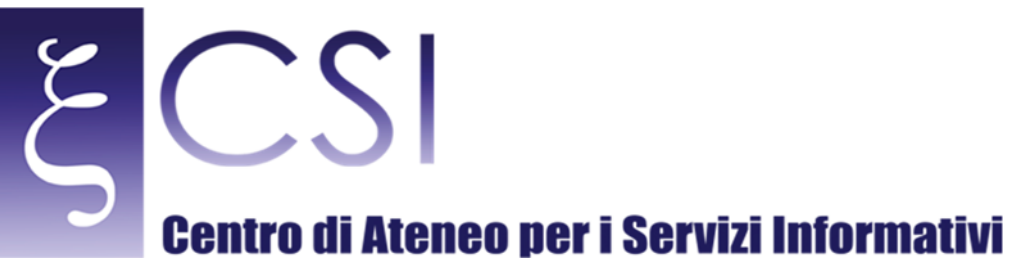

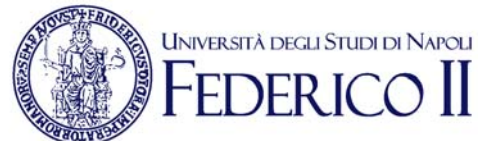

# **Area Redatto da | Area Sistemi di Elaborazione Microinformatica**

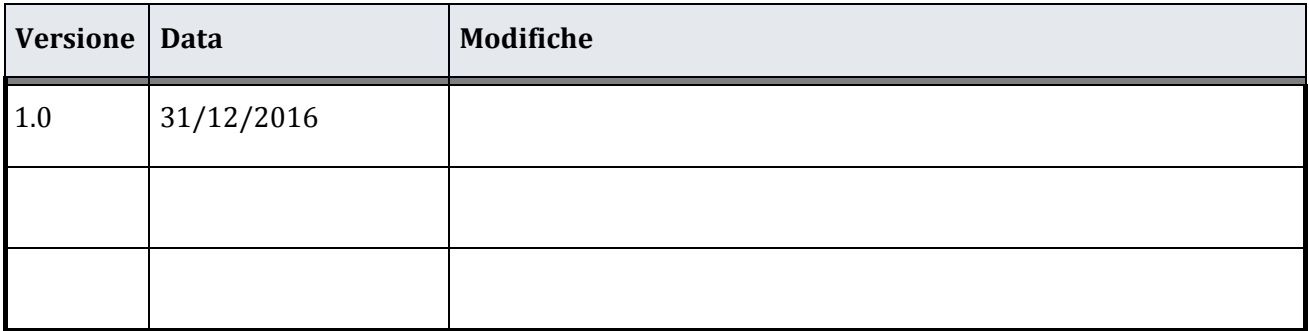

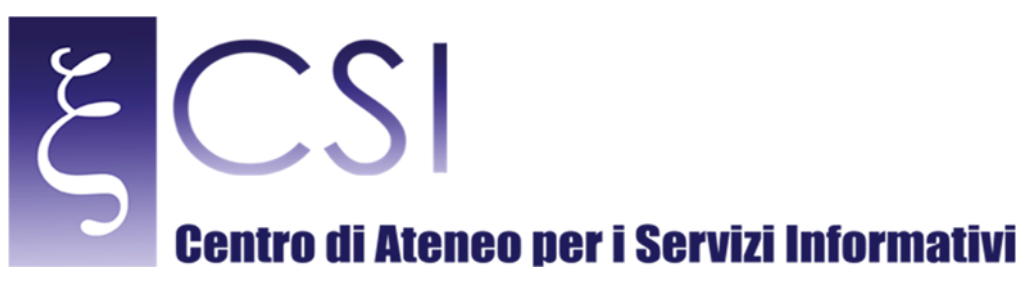

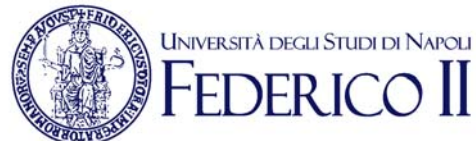

# **Manuale Posta Elettronica Certificata** (PEC)

#### Indice

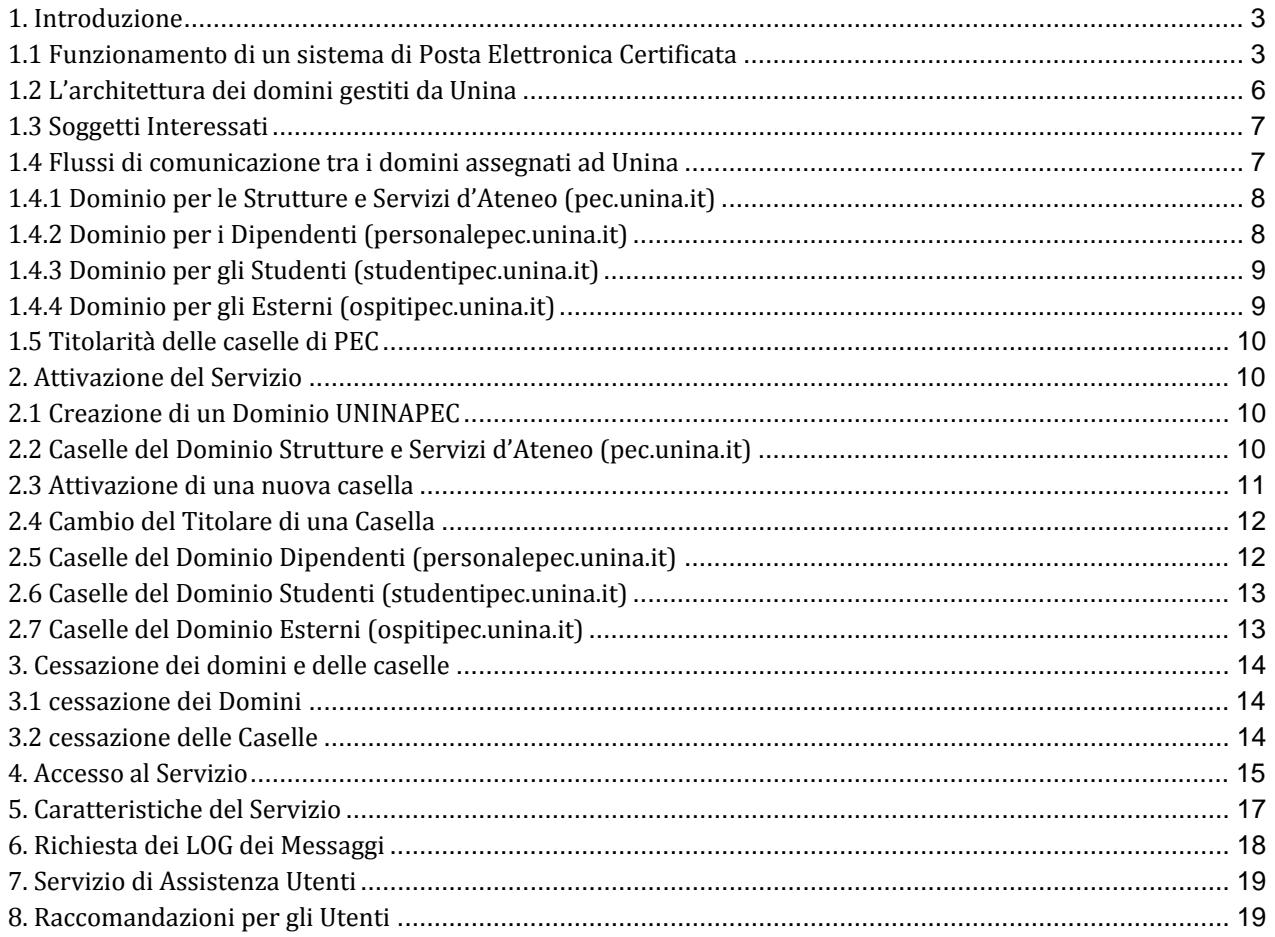

CSI - Posta Elettronica Certificata (PEC) - pag. 2

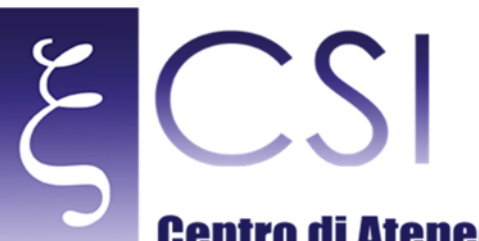

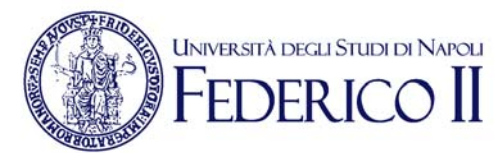

#### 1. INTRODUZIONE

La Posta Elettronica Certificata (PEC) è un sistema di comunicazione moderno, veloce e sicuro nato con lo scopo di sostituire la tradizionale Raccomandata con ricevuta di ritorno (o raccomandata A/R). In pratica, si tratta di un sistema posta elettronica che aggiunge alcune importanti caratteristiche, prima fra tutte, la prova legale dell'invio e della consegna di documenti informatici.

A chi invia un messaggio di PEC viene recapitata una ricevuta di avvenuta consegna non appena il proprio messaggio giunge a destinazione (viene cioè depositato nella mailbox del destinatario). Tale ricevuta ha validità legale esattamente come avviene per l'avviso di ricevimento di una tradizionale raccomandata .La PEC può essere utilizzata per inviare ogni tipologia di informazioni (testo, immagini, video, ecc.).

A garanzia del servizio, la normativa prevede l'istituzione dell'Indice Pubblico dei Gestori di Posta Certificata (IGPEC). Si tratta di un elenco di aziende private ed Enti Pubblici che hanno ottenuto l'accreditamento da parte del CNIPA (oggi AgID) e, pertanto, possono erogare il servizio cioè fornire singole caselle di PEC, domini certificati, ecc. I gestori hanno l'obbligo di erogare il servizio nel pieno rispetto della normativa vigente, mentre AgID ha il compito di vigilare sul loro operato ed intervenire qualora ravvisi comportamenti scorretti.

Ai sensi di quanto disposto dal D.P.R. 68/2005, le pubbliche amministrazioni possono erogare il servizio di PEC ai propri utenti, per consentire lo scambio di messaggi la cui data ed ora di invio, la trasmissione e la consegna siano opponibili ai terzi. Le caselle di posta certificata rilasciate ai privati da una Pubblica Amministrazione iscritta nell'elenco pubblico dei gestori presentano, in base al suddetto decreto, la seguente limitazione: l'utilizzo delle stesse risulta valido unicamente per i rapporti intrattenuti tra i privati con l'amministrazione che le ha rilasciate. La comunicazione viene realizzata attraverso l'interscambio di messaggi, ricevute ed avvisi che vengono inviati: o all'utente da parte dei server di posta certificata, o tra i diversi server di posta certificata.

Ogni messaggio, avviso o ricevuta viene marcato con un riferimento temporale, in modo da certificare in modo esatto gli istanti in cui le comunicazioni sono avvenute.

Tra i compiti di un gestore di PEC vi è anche quello di conservare, per un periodo di 30 mesi, i LOG del sistema che tracciano le comunicazioni avvenute all'interno del proprio sistema. Tali LOG, infatti, hanno la stessa validità legale delle ricevute e possono essere richiesti dagli utenti finali in qualsiasi momento.

#### 1.1 FUNZIONAMENTO DI UN SISTEMA DI POSTA ELETTRONICA CERTIFICATA

Dal punto di vista dell'utente finale, la casella di PEC è una normale casella di posta elettronica con alcune caratteristiche aggiuntive. In particolare, il sistema prevede la presenza di una serie di ricevute che vengono recapitate al proprietario della casella.

Per ogni messaggio inviato e consegnato, il mittente riceve una ricevuta di accettazione ed una ricevuta di avvenuta consegna

- La ricevuta di accettazione è un messaggio di posta che ha per oggetto il prefisso "Accettazione:" seguito dall'oggetto originale e che nel testo indica che il messaggio in partenza è corretto ed è stato accettato dal sistema. La ricevuta di accettazione viene inviata dal server di PEC del mittente.
- **la ricevuta di avvenuta consegna** è un messaggio di posta che ha per oggetto il prefisso "Avvenuta" consegna:" seguito dall'oggetto originale e che nel testo indica che il messaggio è giunto a destinazione. La ricevuta di avvenuta consegna viene generata dal server di PEC del destinatario; contiene, in allegato, un file xml con i dati di certificazione e può contenere il messaggio originale, completo di allegati.

Il destinatario riceve un documento di trasporto, cioè un messaggio di posta che ha per oggetto il prefisso "Posta certificata:" seguito dall'oggetto del messaggio originale e che, nel testo, indica che si tratta di un messaggio di 

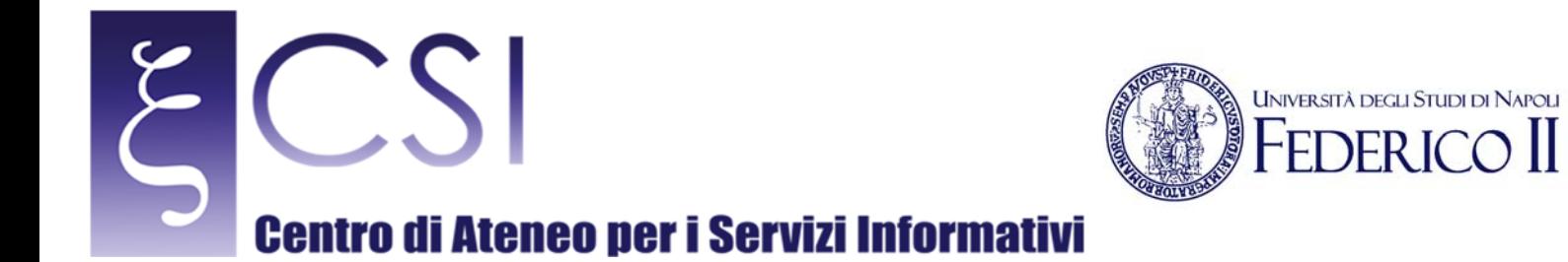

PEC. Il messaggio viene generato dal server di PEC del gestore e contiene, in allegato, la mail originale completa degli eventuali allegati.

Le anomalie – in caso di cattiva formattazione delle mail, presenza di virus, ritardi di consegna ed altri casi particolari – vengono trattate attraverso lo scambio di ricevute ed avvisi particolari. Anche in questi casi, le ricevute hanno un oggetto costituito da un prefisso esplicativo seguito dall'oggetto originale.

Nella figura che segue è descritto – a grandi linee – il funzionamento di un sistema di Posta Elettronica Certificata:

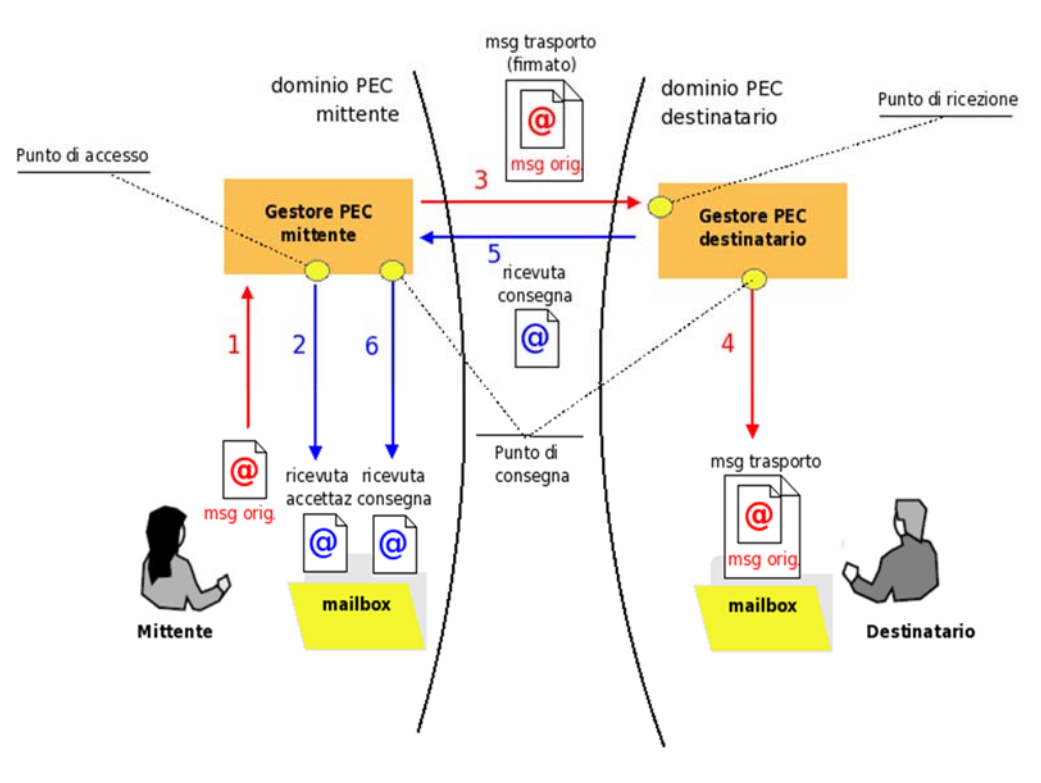

**Figura 1 – Funzionamento di un sistema di PEC**

Nello schema sono visualizzati 2 utenti ciascuno appartenente al proprio dominio di posta elettronica certificata. Con la stessa numerazione utilizzata nel disegno, si descrive di seguito cosa accade quando il mittente spedisce un messaggio di PEC al destinatario.

- a. Il messaggio arriva al punto di accesso nel sistema di PEC del server mittente.
- b. Il server del mittente, verificato il corretto formato del messaggio, invia una ricevuta di accettazione al mittente.
- c. Il messaggio viene racchiuso in una busta di trasporto e firmato dal Gestore mittente; in pratica, il messaggio originale viene allegato al messaggio di trasporto.
- d. Il server di PEC del destinatario raccoglie il messaggio di trasporto nel punto di ricezione, controlla l'attendibilità della firma e verifica che il messaggio non abbia subito alterazioni durante il percorso; dopo aver effettuato tali verifiche deposita il messaggio nella casella del destinatario (punto di consegna).

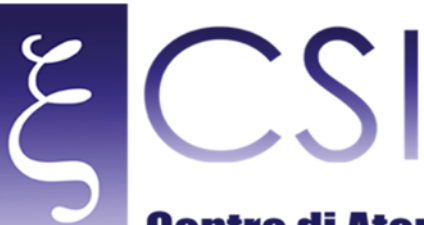

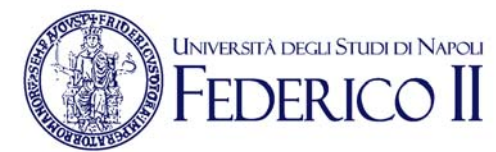

- e. Non appena consegnato il messaggio, il server di PEC del destinatario crea una ricevuta di avvenuta consegna, appone la firma elettronica del Gestore destinatario e la invia al mittente.
- f. Il server di PEC del mittente raccoglie la ricevuta di avvenuta consegna, controlla l'attendibilità della firma, verifica che la ricevuta non abbia subito alterazioni e la consegna al proprio utente (mittente) attraverso il punto di consegna.

I gestori di PEC si scambiano dei messaggi "di servizio" allo scopo di garantire la tracciabilità dei messaggi di PEC in transito ed in modo da avere - in qualsiasi istante - la certezza di chi ha in carico un particolare messaggio. Questi tipi di messaggi si chiamano ricevute di presa in carico; quando il server di PEC del destinatario riceve la busta di trasporto invia al server di PEC mittente la ricevuta di presa in carico con la quale si prende la responsabilità del messaggio. 

La ricevuta di avvenuta consegna può essere di 3 tipi:

- **completa**: oltre ai dati di certificazione contiene, sotto forma di allegato, il messaggio originale completo di eventuali allegati;
- **breve**: oltre ai dati di certificazione contiene, sotto forma di allegato, il messaggio originale nel quale gli eventuali allegati vengono sostituiti dallo loro codifica hash;
- **sintetica**: contiene solamente i dati di certificazione senza il messaggio originale.

Generalmente viene utilizzata la ricevuta completa in quanto fornisce al mittente il maggior numero di informazioni possibili: con tale ricevuta infatti il mittente non solo è certo dell'avvenuta consegna del proprio messaggio, ma può anche controllare che quanto consegnato a destinazione corrisponda esattamente a quanto spedito. 

La ricevuta breve è stata introdotta per minimizzare l'occupazione di memoria e la dimensione delle email in transito mentre quella sintetica è stata introdotta per poter introdurre procedure automatiche di invio e ricezione di messaggi di PEC.

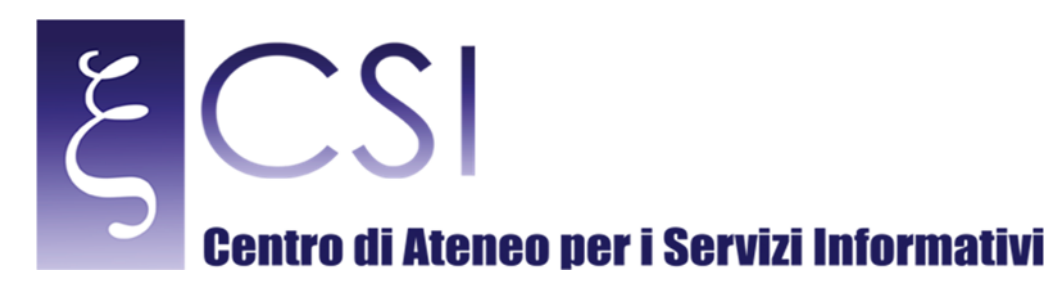

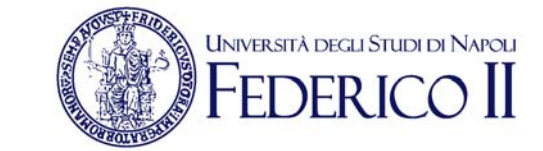

#### 1.2 L'ARCHITETTURA DEI DOMINI GESTITI DA UNINA

Lo schema seguente riporta sinteticamente l'architettura dei domini gestiti da UNINAPEC.

In esso, gli utenti UNINA sono identificati con: US1 e US2 se "strutture", con UP1 e UP2 se "dipendenti", con Upr1 e Upr2 se "studenti" o "esterni" (persone fisiche o giuridiche).

L'ulteriore dominio, definito "AltraPA", rappresenta, a titolo indicativo, uno o più domini attivati a servizio di altre PA che per il servizio PEC, ai sensi dell'art. 16 del DPR 68/05 e della nota integrativa n.ro 2 del 6/7/2007 contenuta in [CNIPA INT], chiedono di avvalersi del gestore UNINA attraverso apposita convenzione tra le parti in cui sia regolamentate le modalità di erogazione del servizio; le utenze di tali domini sono identificati con Upa1 e Upa2.

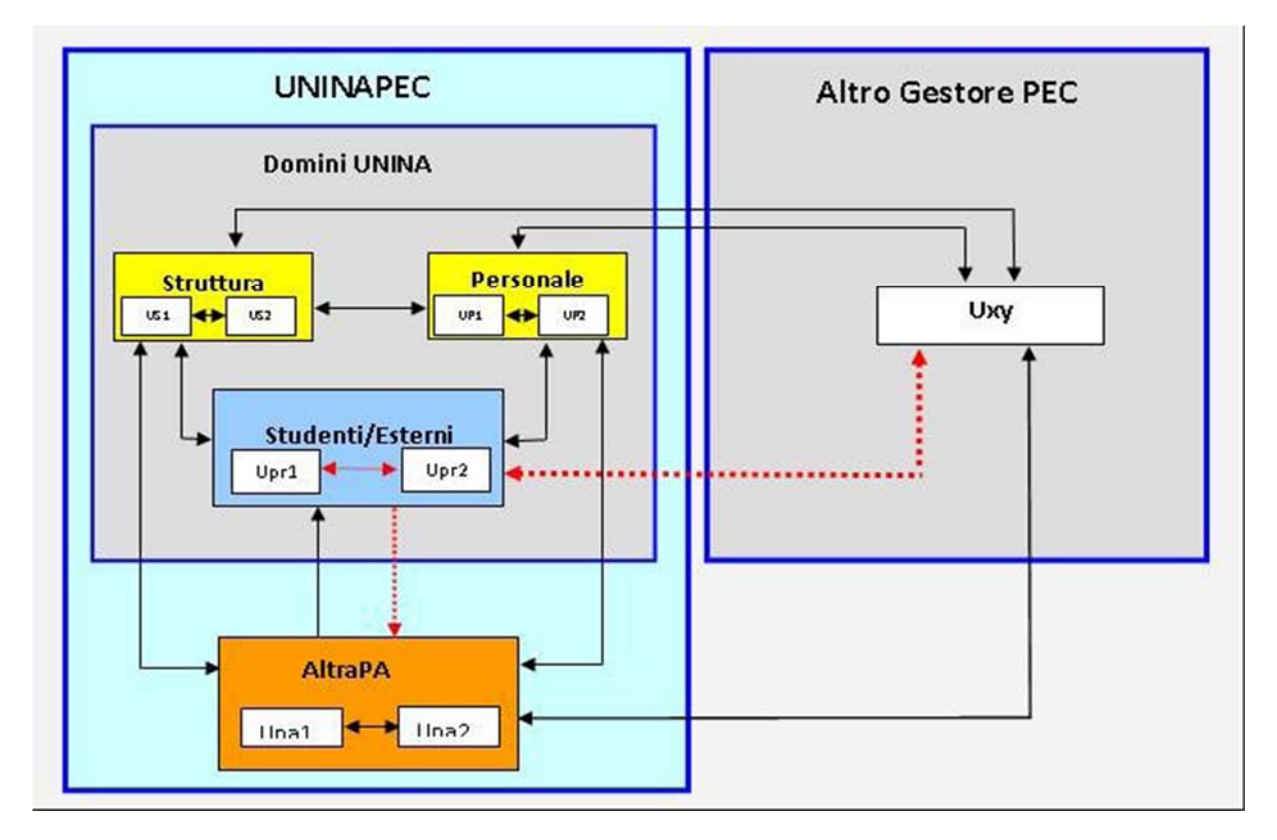

#### **Figura 2 – I domini di PEC gestiti da UNINA**

Le linee rosse tratteggiate evidenziano, coerentemente con quanto riportato dall'art. 16,comma 2, del [DPR 68/05], gli scambi di messaggi non ammessi

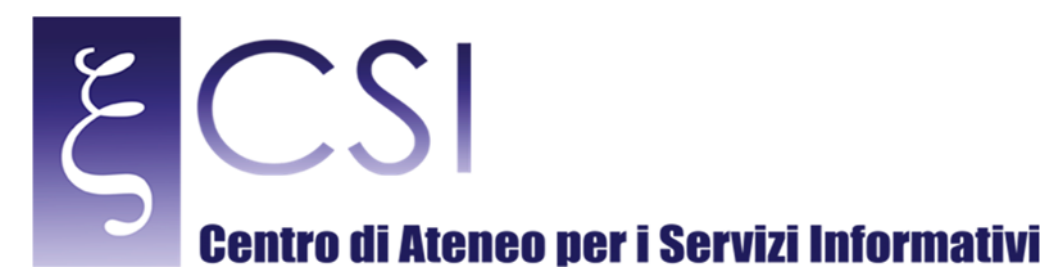

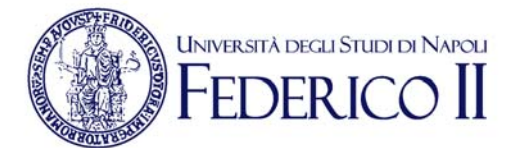

#### 1.3 SOGGETTI INTERESSATI

Agiscono nel Servizio UNINAPEC i seguenti soggetti:

- a. "Gestore UNINAPEC", cioè l'Ateneo, in quanto gestore del Servizio UNINAPEC e titolare dei dati personali trattati in tale ambito;
- b. <sup>"</sup>**Centro Servizi Informativi di Ateneo**" ("CSI"), in quanto delegato dall'Ateneo ad operare, mediante i propri "addetti al servizio PEC", come responsabile della gestione operativa del Servizio UNINAPEC:
- c. "**Titolare di dominio PEC**", la pubblica amministrazione (l'Ateneo oppure "Altra PA", definita più avanti) proprietaria del dominio che, in qualità di "terzo interessato" richiede ed autorizza assegnazione e rilascio di caselle PEC ai rispettivi titolari, purché sussistano i presupposti documentati che attestino – caso per caso – la legittimità di tale ruolo;
- d. "**Titolare di casella PEC**", inteso come:
	- assegnatario di una casella UNINAPEC personale,
	- o anche, assegnatario di una casella istituzionale, in qualità di responsabile pro-tempore di struttura o servizio,
	- oppure, delegato dalla propria società/ente ad utilizzare la casella stessa nel caso in cui la casella PEC sia attribuita ad una società/ente esterno al titolare del dominio;
- e. "Utilizzatore di casella PEC", l'utente che si collega al sistema UNINAPEC per fruirne dei servizi. Coincide con il titolare di casella PEC nel caso di casella personale;
- f. "**Altra PA**", l'amministrazione pubblica che, in accordo con la normativa vigente, ha richiesto di avvalersi dell'Ateneo quale gestore di posta elettronica certificata.

#### 1.4 FLUSSI DI COMUNICAZIONE TRA I DOMINI ASSEGNATI AD UNINA

Le caselle di posta elettronica certificata utilizzate da UNINA sono distinte in:

- caselle istituzionali: assegnate a strutture, oppure a servizi del titolare del dominio.
- La titolarità della casella è assegnata al responsabile pro tempore della struttura o del servizio;
- caselle personali: assegnate a persone fisiche, ad esempio: dipendenti, studenti, laureati, collaboratori, professionisti, altri soggetti. Sono altresì titolari di caselle personali le persone fisiche che ricoprono incarichi istituzionali (ad esempio, i componenti degli Organi Collegiali dell'Ateneo), oppure i soggetti designati formalmente dal legale rappresentante dell'ente/società come titolari di casella PEC.

Le caselle appartengono, a seconda della finalità per la quale sono assegnate, ad uno dei seguenti domini in uso presso UNINA: "pec.unina.it", "studentipec.unina.it", "personalepec.unina.it", "ospitipec.unina.it" rispettivamente destinati a strutture e servizi, personale, studenti nonché soggetti esterni all'Ateneo, nell'ambito dei rapporti istituzionali che questi intrattengono con l'Università. Oltre ai citati, è attivo anche il dominio "gestorepec.unina.it", dedicato alle caselle di servizio utilizzate dagli amministratori del sistema UNINAPEC e regolato dalle stesse policy applicate al dominio "pec.unina.it".

Pertanto, UNINA utilizza – in qualità di titolare – più domini di PEC, ciascuno regolamentato da specifiche politiche di sicurezza, identificati nel modo seguente:

- **1. strutture e servizi UNINA: pec.unina.it**
- 
- 
- 
- **5. amministratori UNINAPEC: gestorepec.unina.it**

**2. studenti: studentipec.unina.it 3. personale: personalepec.unina.it 4. esterni: ospitipec.unina.it**

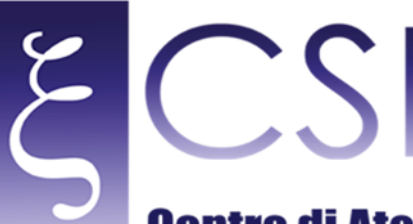

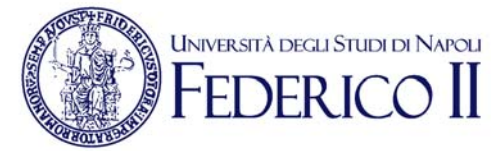

Lo scambio di messaggi con altri gestori di PEC è consentito ai soli domini "pec.unina.it", "personalepec.unina.it" e "gestore pec.unina.it". Per gli altri due domini (studenti ed ospiti), nel caso di flusso non abilitato, il sistema genera una ricevuta di mancata accettazione/mancata consegna, come di seguito dettagliato caso per caso.

I messaggi provenienti da caselle tradizionali o inviati a caselle tradizionali sono scartati. Pertanto, rispetto alle limitazioni previste dalla normativa, UNINA inibisce anche l'invio di comunicazioni da utenti esterni (di altro gestore) verso le caselle appartenenti ai domini "studentipec.unina.it" e "ospitipec.unina.it".

Tutte le regole vengono implementate a livello di dominio.

Nei paragrafi che seguono, i domini UNINAPEC assegnati ad altre PA sono identificati dalla denominazione "altrapapec.unina.it". 

Per soddisfare specifiche esigenze di funzionamento dell'Ateneo o in forza di convenzioni stipulate con altri enti, potranno essere creati ulteriori domini.

#### 1.4.1 DOMINIO PER LE STRUTTURE E SERVIZI D'ATENEO (PEC.UNINA.IT)

Il dominio "pec.unina.it" è riservato agli indirizzi di PEC assegnati alle strutture organizzative, didattiche e di ricerca dell'Ateneo, oppure a servizi. In esso sono anche attivate le caselle assegnate a persone fisiche se demandate all'adempimento di incarichi particolari (ad es. membri degli organi collegiali) ed anche a persone giuridiche che intrattengano particolari rapporti qualificati con l'Ateneo (ad es.: rappresentanze sindacali accreditate). 

L'ambito della comunicazione istituzionale può essere sia verso e da utenti degli altri domini UNINA, sia verso e da utenti appartenenti a domini di altri gestori di PEC.

I flussi ammessi per tale dominio sono i seguenti:

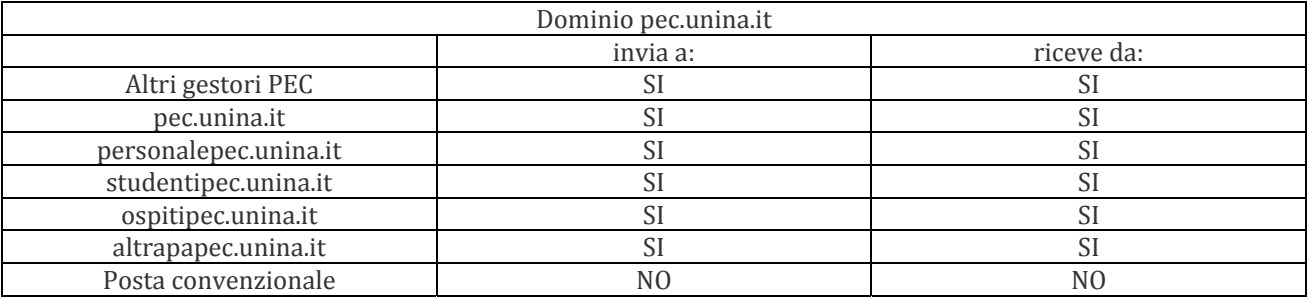

#### 1.4.2 DOMINIO PER I DIPENDENTI (PERSONALEPEC.UNINA.IT)

Il dominio "personalepec.unina.it" è riservato agli indirizzi di PEC assegnati al personale docente, ricercatore e tecnico-amministrativo UNINA.

La finalità primaria della concessione di un indirizzo di PEC in tale dominio è correlata alla attività istituzionale svolta dall'assegnatario nel ruolo, mansioni, funzioni ad esso assegnate, nonché – ai sensi dell'art. 16 della legge [L.2/2009] – alla trasmissione delle comunicazioni al dipendente da parte dell'Università. I flussi ammessi per tale dominio sono i seguenti:

Dominio personalepec.unina.it

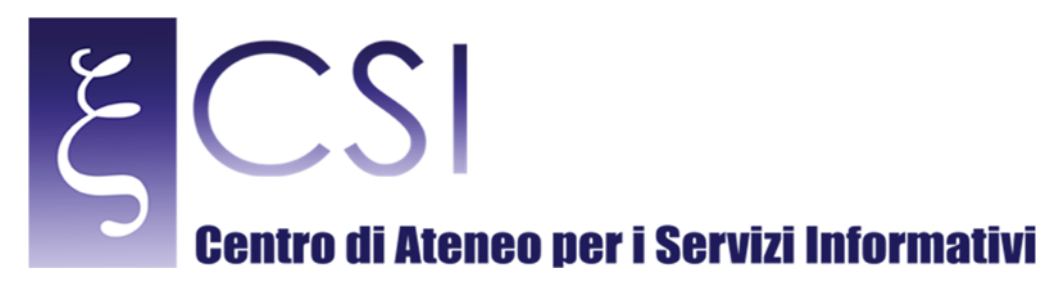

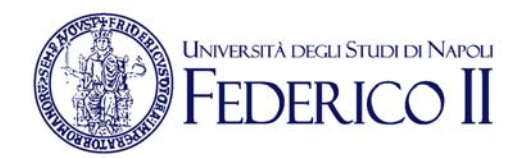

#### invia a: and invision and invision and invision and invision and invision and invision and invision and invision  $\mathbf{r}$  and invision and invision and invision and invision and invision and invision and invision and invis Altri gestori PEC SI SI SI SI pec.unina.it SI SI SI personalepec.unina.it SI SI SI studentipec.unina.it and SI SI SI SI SI ospitipec.unina.it SI SI SI altrapapec.unina.it SI SI SI Posta convenzionale  $\overline{N}$  NO  $\overline{N}$  NO  $\overline{N}$  NO

#### 1.4.3 DOMINIO PER GLI STUDENTI (STUDENTIPEC.UNINA.IT)

Il dominio "studentipec.unina.it" è riservato agli indirizzi di PEC assegnati agli studenti dell'Ateneo. La finalità primaria della concessione di un indirizzo di PEC agli studenti deriva dalla necessità di comunicazione certificata tra le strutture didattiche e gli studenti, per gli aspetti relativi al rapporto tra l'Ateneo e gli allievi, e tra questi ed l'Ateneo, in merito ad atti ed informazioni precedentemente inviati attraverso posta raccomandata con avviso di ricevuta o ritiro/consegna presso gli sportelli di segreteria.

I flussi ammessi per tale dominio sono i seguenti:

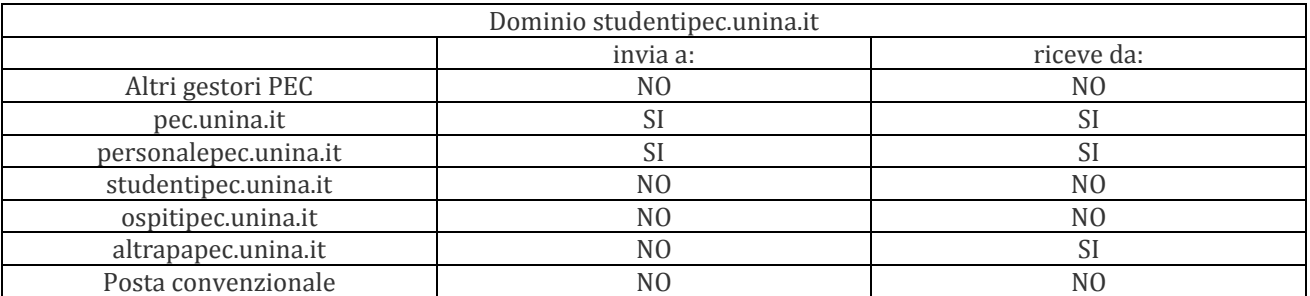

#### 1.4.4 DOMINIO PER GLI ESTERNI (OSPITIPEC.UNINA.IT)

Il dominio "ospitipec.unina.it" è riservato ad indirizzi di PEC concessi da UNINA a persone fisiche e/o giuridiche al solo scopo di rendere possibile una comunicazione certificata nell'ambito di procedimenti ed attività che interessano ambo le parti ed esclusivamente per la comunicazione relativa al rapporto che ha consentito l'assegnazione di tale indirizzo.

E' il caso, ad esempio, di: rapporti derivanti da convenzioni di ricerca tra UNINA e terze parti (pubbliche e/o private), rapporti di fornitura, prestazione d'opera, ecc.

I flussi ammessi per tale dominio sono i seguenti:

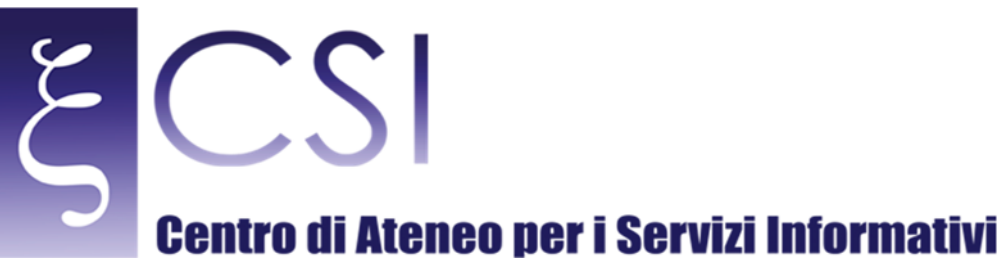

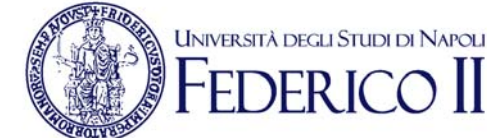

#### Dominio ospitipec.unina.it invia a: expansion of the state of the state of the state of the state of the state of the state of the state of the state of the state of the state of the state of the state of the state of the state of the state of the s Altri gestori PEC NO NO NO NO pec.unina.it SI SI SI personalepec.unina.it SI SI SI studentipec.unina.it NO NO NO ospitipec.unina.it NO NO altrapapec.unina.it altrapapec.unina.it altrapapec.unina.it altrapapec.unina.it altrapapec.unina.it Posta convenzionale  $\overline{N}$  NO  $\overline{N}$  NO  $\overline{N}$  NO

#### 1.5 TITOLARITÀ DELLE CASELLE DI PEC

Ogni casella rilasciata da UNINA è associata ad un titolare che ne ha la piena responsabilità ed i cui dati identificativi ed anagrafici sono contenuti nelle basi dati istituzionali UNINA per le strutture, i dipendenti e gli studenti, oppure, nell'anagrafica del servizio PEC per gli esterni e per le altre PA. L'identificativo del titolare PEC è costituito dal suo codice fiscale. Nel caso di strutture/servizi la titolarità è assegnata al responsabile pro tempore della stessa.

#### 2. ATTIVAZIONE DEL SERVIZIO

#### 2.1 CREAZIONE DI UN DOMINIO UNINAPEC

Su richiesta del titolare di dominio PEC, il Gestore UNINAPEC può creare nuovi domini PEC, le cui caratteristiche dipendono delle specifiche esigenze di servizio e di sicurezza da garantire. Nel caso in cui il servizio sia erogato al Altra PA, la creazione e la denominazione di un nuovo dominio è definita nell'ambito della convenzione stipulata tra le parti.

#### 2.2 CASELLE DEL DOMINIO STRUTTURE E SERVIZI D'ATENEO (PEC.UNINA.IT)

La casella è assegnata alle strutture didattiche, di ricerca o di servizio UNINA, sulla base delle esigenze di servizio stabilite da UNINA.

Nel caso di caselle non di tipo personale, il titolare può, inoltre, incaricare, per iscritto, anche uno o più dipendenti afferenti alla propria struttura ad accedere alla casella di PEC, secondo le prassi operative vigenti in Ateneo per la nomina degli incaricati dei trattamenti dei dati personali mediante sistemi informatici centralizzati.

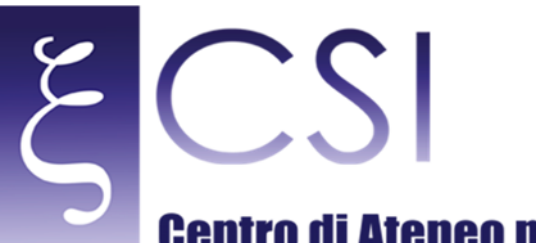

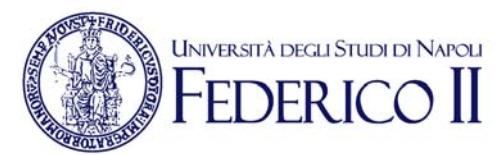

#### 2.3 ATTIVAZIONE DI UNA NUOVA CASELLA

La richiesta di nuova casella PEC per una data struttura è comunicata al Gestore dagli uffici competenti, sulla base di specifiche disposizioni organizzative. La procedura di creazione della casella è attivata tramite il Servizio Assistenza Utenti del Gestore. La nuova casella è quindi attivata ed associata al responsabile (pro tempore) della struttura/servizio. Per quanto riguarda invece l'attivazione di caselle da assegnare ad uno specifico servizio, in conformità con quanto previsto in [UNINA-PEC], il responsabile della struttura di riferimento sottoscrive (eventualmente digitalmente) una richiesta di attivazione utilizzando modulo "Richiesta casella PEC" disponibile all'indirizzo http://www.unina.it/UNINAPEC, la protocolla informaticamente e la inoltra (esclusivamente in forma elettronica) al Gestore.

Il Gestore, al completamento dell'iter procedurale previsto per l'attivazione, invia al responsabile, in busta chiusa indirizzata al titolare: le credenziali per l'accesso ad UNINAPEC (costituite dall'indirizzo della casella completo dell'indicazione del dominio ("pec.unina.it") ed eventualmente da quelle relative all'identità digitale nel caso di nuova utenza) ed una minima informativa sul servizio PEC, con l'indicazione dell'indirizzo per reperire il presente Manuale Operativo. La busta è inviata presso la struttura di afferenza del titolare, oppure presso l'ufficio amministrativo richiedente, nel caso di rilascio di una casella a persona "avente titolo per ruolo".

Al primo collegamento al sistema PEC, nonché con periodicità non superiore a sei mesi, il responsabile è tenuto ad effettuare il cambio della password utilizzando l'apposita funzione disponibile sulla pagina di accesso al servizio PEC.

Nel caso di smarrimento della password, il titolare può effettuarne il reset, mediantel'omonima funzionalità anch'essa disponibile sulla pagina di accesso al servizio PEC, immettendo il proprio PUK personale di accesso ai servizi integrati di Ateneo, di cui è provvisto ciascun dipendente UNINA. Nel caso di indisponibilità o smarrimento del PUK, il titolare può inoltrare richiesta di riemissione di tale codice al Servizio Assistenza Utenti del Gestore, secondo quanto previsto dal Regolamento di Ateneo [UNINA-PE].

La password impostata per l'accesso alla casella PEC di servizio non modifica la password personale del titolare, ma ha impatto sulla impostazione della password di accesso a tutti gli eventuali servizi associati allo specifico account attribuito alla struttura (ad esempio, la mail convenzionale).

La richiesta di nuova casella PEC per una data struttura è comunicata al Gestore dagli uffici competenti, sulla base di specifiche disposizioni organizzative. La procedura di creazione della casella è attivata tramite il Servizio Assistenza Utenti del Gestore. La nuova casella è quindi attivata ed associata al responsabile (pro tempore) della struttura/servizio. Per quanto riguarda invece l'attivazione di caselle da assegnare ad uno specifico servizio, in conformità con quanto previsto in [UNINA-PEC], il responsabile della struttura di riferimento sottoscrive (eventualmente digitalmente) una richiesta di attivazione utilizzando modulo "Richiesta casella PEC" disponibile all'indirizzo http://www.unina.it/UNINAPEC, la protocolla informaticamente e la inoltra (esclusivamente in forma elettronica) al Gestore.

Il Gestore, al completamento dell'iter procedurale previsto per l'attivazione, invia al responsabile, in busta chiusa indirizzata al titolare: le credenziali per l'accesso ad UNINAPEC (costituite dall'indirizzo della casella completo dell'indicazione del dominio ("pec.unina.it") ed eventualmente da quelle relative all'identità digitale nel caso di nuova utenza) ed una minima informativa sul servizio PEC, con l'indicazione dell'indirizzo per reperire il presente Manuale Operativo. La busta è inviata presso la struttura di afferenza del titolare, oppure presso l'ufficio amministrativo richiedente, nel caso di rilascio di una casella a persona "avente titolo per ruolo".

Al primo collegamento al sistema PEC, nonché con periodicità non superiore a sei mesi, il responsabile è tenuto ad effettuare il cambio della password utilizzando l'apposita funzione disponibile sulla pagina di accesso al servizio PEC.

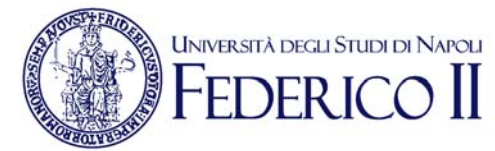

Nel caso di smarrimento della password, il titolare può effettuarne il reset, mediante l'omonima funzionalità anch'essa disponibile sulla pagina di accesso al servizio PEC,

immettendo il proprio PUK personale di accesso ai servizi integrati di Ateneo, di cui è provvisto ciascun dipendente UNINA. Nel caso di indisponibilità o smarrimento del PUK, il titolare può inoltrare richiesta di riemissione di tale codice al Servizio Assistenza Utenti del Gestore, secondo quanto previsto dal Regolamento di Ateneo [UNINA-PE].

La password impostata per l'accesso alla casella PEC di servizio non modifica la password personale del titolare, ma ha impatto sulla impostazione della password di accesso a tutti gli eventuali servizi associati allo specifico account attribuito alla struttura (ad esempio, la mail convenzionale).

#### 2.4 CAMBIO DEL TITOLARE DI UNA CASELLA

Il Gestore effettua il cambio di titolarità della casella a seguito della ricezione – via Protocollo Informatico – della comunicazione istituzionale relativa alla nomina del nuovo responsabile pro-tempore effettuata dall'ufficio competente, oppure del nuovo responsabile per un servizio provvisto di casella PEC. Per le caselle assegnate a personefisiche, "aventi titolo per ruolo", non è previsto il cambio di titolare della casella.

Al primo collegamento al sistema PEC, il nuovo titolare è tenuto ad effettuare il reset della password utilizzando il proprio PUK personale. La password va modificata dal titolare con periodicità non superiore a sei mesi. Nel caso di indisponibilità o smarrimento del PUK, il titolare può inoltrare richiesta di riemissione di tale codice al Servizio Assistenza Utenti del Gestore, secondo quanto previsto dal Regolamento di Ateneo [UNINA-PE].

#### 2.5 CASELLE DEL DOMINIO DIPENDENTI (PERSONALEPEC.UNINA.IT)

Su tale dominio, UNINA assegna – su richiesta dell'Amministrazione UNINA – una casella PEC a ciascun dipendente, indipendentemente dalla carriera di afferenza. Nella fase iniziale di diffusione del servizio, visto che i dipendenti sono già abilitati all'utilizzo dei servizi integrati di Ateneo, la password di accesso alla casella è quella già in uso da parte del dipendente per l'accesso ai servizi integrati stessi ed il PUK è quello già in suo possesso. In tal caso, l'Università inoltra all'interessato, per posta elettronica istituzionale unina ed all'indirizzo della struttura alla quale il dipendente afferisce, una comunicazione che riporta esclusivamente l'indirizzo della casella completo di dominio ("personalepec.unina.it"), l'informativa per l'utilizzo del servizio PEC e le indicazioni per reperire il presente Manuale Operativo.

Il nuovo dipendente riceve, in busta chiusa, oltre alle credenziali (costituite dall'indirizzo della casella completo dell'indicazione del dominio "personalepec.unina.it" e dal PUK),

anche l'informativa per l'utilizzo del servizio PEC con le indicazioni per reperire il presente Manuale Operativo ed è tenuto, al primo collegamento al sistema PEC, a definire la propria password, per mezzo dell'apposita funzione disponibile sulla pagina di accesso al servizio PEC, utilizzando il PUK personale.

In ogni caso, si raccomanda ai titolari di modificare la propria password con frequenza almeno semestrale. Nel caso di smarrimento della password corrente, il reset può essere eseguito mediante l'omonima funzionalità disponibile sulla pagina iniziale del servizio PEC, immettendo il PUK personale. Nel caso di indisponibilità o smarrimento del PUK, il titolare può inoltrare richiesta di riemissione di tale codice al Servizio Assistenza Utenti del Gestore, secondo quanto previsto dal Regolamento di Ateneo [UNINA-PE].

N.B.: La modifica o il reset della password modificano la password di accesso alla PEC ed a tutti gli ulteriori servizi integrati di Ateneo a cui è abilitato il titolare della casella.

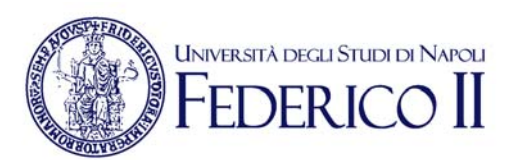

#### 2.6 CASELLE DEL DOMINIO STUDENTI (STUDENTIPEC.UNINA.IT)

Ai fini della comunicazione istituzionale di tipo certificato, UNINA assegna a ciascuno studente una casella di PEC nel dominio "studentipec.unina.it".

Il servizio è erogato, a partire dall'a.a. 2011/12, a tutti gli immatricolati al primo anno per mezzo della creazione ed attivazione automatica della casella al completamento del processo di immatricolazione on-line. Con successive disposizioni, il servizio verrà progressivamente esteso a tutti gli studenti attivi.

Alla casella è assegnata come password di prima connessione quella scelta dallo studente in fase di registrazione ai servizi di accesso ai corsi di studio. Il rilascio dell'indirizzo della casella prevede la sottoscrizione da parte dello studente di una dichiarazione in cui egli si impegna ad utilizzare l'indirizzo di posta elettronica certificata (PEC) assegnatogli dall'Università degli Studi di Napoli e di attenersi alle disposizioni riportate nell'informativa ricevuta dagli incaricati dell'Università.

L'indirizzo della casella ed una sintetica informativa, con il rimando al presente Manuale Operativo, sono rilasciati allo studente attraverso:

- 1. la procedura di immatricolazione on-line, che prevede anche la conferma di presa visione ed accettazione on-line da parte dello studente della suddetta dichiarazione;
- 2. la sottoscrizione di un "cartellino identificativo" presso l'Ufficio Segreteria Studenti, ove lo studente deve recarsi per il riconoscimento "de visu" da parte degli addetti di Segreteria. Nel "cartellino identificativo", oltre alla citata dichiarazione di accettazione delle regole di utilizzo della casella PEC, sono riportati, tra l'altro: la foto, il numero di matricola assegnato, il domicilio per le comunicazioni. Altre informazioni e documenti, tra i quali copia di documento di riconoscimento valido, costituiscono il fascicolo di iscrizione e sono già agli atti al momento della sottoscrizione del "cartellino identificativo".

Per gli studenti degli anni successivi al primo, è previsto che la firma di tale dichiarazione sia da essi apposta presso la Segreteria Studenti del proprio Dipartimento prima dell'attivazione della casella.

L'identificativo della casella PEC coincide con quello della mail convenzionale definita sul dominio "studenti.unina.it", anch'essa assegnata allo studente in fase di immatricolazione.

Nel caso di smarrimento della password, lo studente può utilizzare il proprio PIN e procedere, sempre dalla schermata iniziale di accesso al servizio PEC, ad effettuare il reset della password.

Infine, nel caso di smarrimento del proprio PIN, lo studente può rivolgersi all'Ufficio Segreteria Studenti del proprio Dipartimento. 

#### 2.7 CASELLE DEL DOMINIO ESTERNI (OSPITIPEC.UNINA.IT)

UNINA, al fine di rendere giuridicamente valida la trasmissione di messaggi ed atti amministrativi inviati a soggetti terzi, ha la facoltà di dotarli di caselle di PEC. In tal caso, il Responsabile del procedimento amministrativo richiedente sottoscrive (eventualmente digitalmente) una richiesta di attivazione utilizzando modulo "Richiesta casella PEC ospiti" disponibile all'indirizzo http://www.unina.it/UNINAPEC, la protocolla informaticamente e la inoltra (esclusivamente in forma elettronica) al Gestore. In tutti i casi, il titolare di casella PEC è una persona fisica, eventualmente incaricata ad utilizzare la casella PEC per conto della persona giuridica esterna a cui afferisce, per un dato procedimento amministrativo.

In particolare, il Responsabile del procedimento amministrativo richiedente dovrà specificare, a seconda dei casi, le seguenti informazioni:

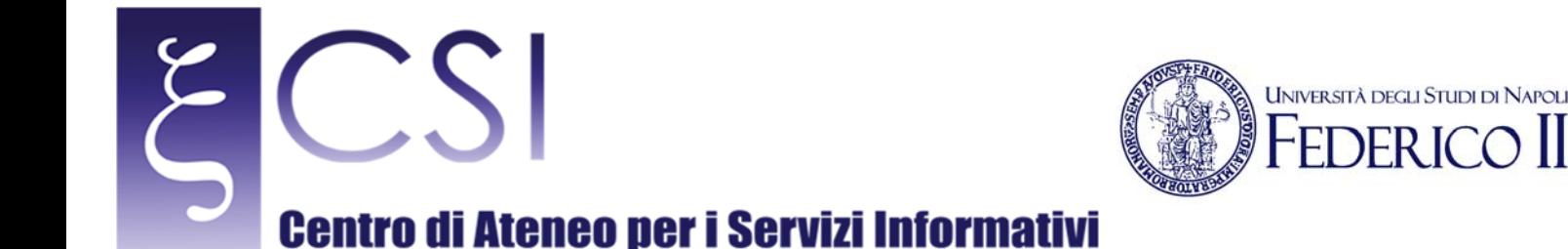

- 1. i dati del titolare di casella PEC:
	- o nome e cognome
	- o luogo e data di nascita
	- o indirizzo di residenza: via, numero civico, città e CAP
	- o codice fiscale
	- o indirizzo e-mail non certificato per eventuali comunicazioni
	- o un documento di identità o altra documentazione dalla quale si possa risalireall'identità della persona.
- 2. se è il caso, i dati della persona giuridica per conto della quale il titolare di casella PEC opera:
	- o ragione sociale
	- o sede legale: via, numero civico, città e CAP
	- o codice fiscale
	- o partita IVA (se differente dal codice fiscale)
	- o indirizzo e-mail non certificato per eventuali comunicazioni
	- o nome e cognome del legale rappresentante
	- o codice fiscale del legale rappresentante
	- o luogo e data di nascita del legale rappresentante
	- o documentazione dalla quale si possa evincere l'identità del legale rappresentante.

A valle della creazione ed attivazione della casella, il Gestore, per ciascun titolare, inoltra al Responsabile del procedimento amministrativo richiedente, in busta chiusa intitolata al titolare, le credenziali e l'informativa da consegnare all'assegnatario della casella PEC. Il Responsabile del procedimento amministrativo provvede a custodire le ricevute di accettazione sottoscritte dagli interessati.

Nel caso di smarrimento delle credenziali, il titolare può inoltrare richiesta di riemissione delle stesse al Servizio Assistenza Utenti, secondo quanto previsto dal Regolamento di Ateneo [UNINA-PE].

#### 3. CESSAZIONE DEI DOMINI E DELLE CASELLE

#### **3.1 CESSAZIONE DEI DOMINI**

La cessazione di un dominio, effettuata su richiesta del titolare di dominio, ovvero alla scadenza dell'accordo tra le parti, determina l'avvio della procedura di cessazione di tutte le caselle contenute nel dominio. A valle della cessazione definitiva di tutte le caselle contenute nel dominio, ne viene cancellato definitivamente l'indirizzo ed il contenuto di tutte le caselle.

#### 3.2 CESSAZIONE DELLE CASELLE

Una casella PEC viene a cessare, di norma, alla cessazione del titolo che ha originato il diritto della sua attivazione. Per le strutture ed i servizi, ad esempio, la casella PEC cessa a seguito del provvedimento amministrativo di cessazione della struttura/servizio stesso. Per le cariche elettive, la casella cessa al completamento del mandato, ecc. Per i dipendenti e gli studenti, al pari, la casella PEC cessa a seguito dell'atto della risoluzione del rapporto con l'Università, secondo quanto prescritto dai Regolamenti di Ateneo [UNINA-PE] e [UNINA-PES], rispettivamente, per i dipendenti e per gli studenti.

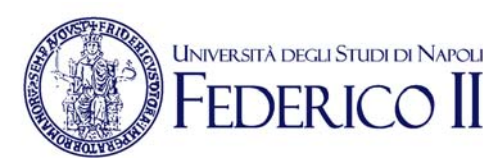

Di norma, tale periodo è pari a 1 anno (rinnovabile anno per anno su richiesta dell'interessato) per i dipendenti ed è pari a 4 anni per gli studenti (tale periodo può essere eventualmente prolungato, su richiesta dell'interessato). 

Le caselle attivate nel dominio "ospitipec.unina.it", per contro, hanno una scadenza predefinita della durata di dodici mesi, fatto salvo il diritto del Responsabile del procedimento che ne ha richiesta l'attivazione di determinare tale validità per un periodo inferiore o di richiederne l'estensione oltre il limite citato.

La richiesta di variazione del termine di validità, se modifica quanto indicato nel modulo di attivazione, è inviata dal Responsabile del procedimento amministrativo al Servizio Assistenza Utenti, attraverso il canale riportato nel paragrafo 7.

In tutti gli altri casi, l'avvio della procedura di cessazione è operata alla emanazione del relativo provvedimento ovvero al termine del rapporto giuridico che ne ha dato titolo, conformemente ai regolamenti e disposizioni interni di Ateneo sopra citati. 

A partire dal momento della richiesta di cessazione della casella:

- il titolare della casella PEC da cessare riceve dal Gestore un messaggio PEC in cui viene notificato l'avvio della procedura di cessazione:
- non è possibile utilizzare la casella per spedire o ricevere nuovi messaggi;
- viene automaticamente azzerata la quota di spazio assegnata alla casella;
- il titolare può accedere alla casella per i 185 giorni successivi alla ricezione del messaggio PEC di avvio della procedura cessazione. Entro i 10 giorni immediatamente precedenti lo scadere di tale termine, il titolare – ovvero il Responsabile del procedimento – può presentare al Gestore una richiesta motivata per la riattivazione della casella. Se la richiesta è autorizzata, ne vengono ripristinate funzionalità e contenuti;
- superato il termine dei 185 giorni, in assenza di richiesta di riattivazione autorizzata dal Gestore, la casella è cessata in modo definitivo: tutti i contenuti sono eliminati e l'indirizzo è reso potenzialmente disponibile per nuove attivazioni.

#### 4. ACCESSO AL SERVIZIO

Per poter accedere alla casella di posta certificata UNINA è sufficiente avere a disposizione un collegamento ad internet ed un browser (Internet Explorer, Firefox, ecc.) e connettersi all'indirizzo:

#### **https://webpec.unina.it**

immettendo, nei campi predisposti, le proprie credenziali di accesso. In particolare, nel campo "Nome utente" deve essere inserito l'indirizzo PEC assegnato al titolare, completo dell'indicazione del dominio (ad esempio: mario.rossi@studentipec.unina.it) e in quello "Password" la password adoperata per l'accesso alla corrispondente casella di posta convenzionale @unina.it

Per coloro che possono utilizzare i servizi integrati UNINA previo accesso all'Area Riservata, disponibile all'indirizzo: http://www.unina.it, la connessione al servizio PEC può avvenire anche tramite l'apposito link ivi disponibile. 

A valle della autenticazione, l'utente viene connesso con l'ambiente di fruizione del servizio ove consultare i contenuti della propria casella PEC ed inviare messaggi.

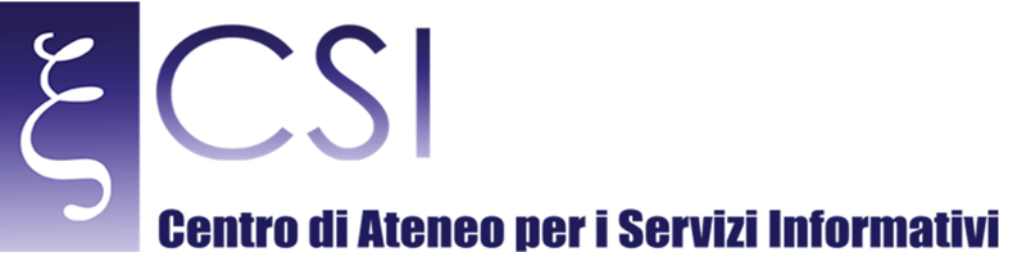

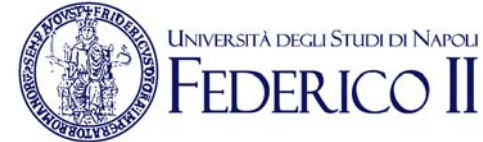

#### A https://webpec.unina.it/src/login.php  $\overline{D}$  = C  $\overline{C}$  pec.unina.it - Login  $\times$ UNIVERSITÀ DEGLI STUDI DI NAPOLI FEDERICO II POSTA ELETTRONICA CERTIFICATA Accesso alla PEC Username: Password: **LOGIN Cambia Password Resetta Password Customer Satisfaction Informazioni sul Servizio Privacy Policy** CFESR Campania

**Figura 3 – L'interfaccia webmail della PEC (pagina di login)**

|                                        | user1@gestorepec.unina.it<br><b>Gestione Multiutenza</b>                                                                      |
|----------------------------------------|----------------------------------------------------------------------------------------------------|
| PEC                                    | $\overline{\bullet}$ Rubrica<br>m<br>Opzioni<br>Æ<br>Cartelle<br>Inbox<br>Componi<br>$>$ $\epsilon$                           |
| A Quota                                | Cartella attuale: Inbox<br>Calendario T<br>Aluth <b>D</b> Ricerca Q Fsc                                                       |
| Uso quota:                             | C   C   12345673132334   Mestra Tulti   Z Seleziona Tulti<br>Messaggi da 1 a 2 (totale 68)                                    |
| 52.5% di 1.024 MB                      | Sposta i messaggi selezionati in:<br>Azioni sui messaggi selezionati                                                          |
| info Webmail                           |                                                                                                    |
|                                        | <b>Inoltra</b><br>Inbox V<br>Archivia<br>Evidenzia<br><b>Non Evidenzia</b><br>Letti<br><b>Non Letti</b><br>Cancella<br>Sposta |
| webper.unina.it                        | Data<br>Oggetto =<br>Da<br>G                                                                                                  |
| Mar, 7:15 pm<br><b>Controlls</b> posts | posta-certificata@gestorepec.unina.it<br>6 Feb 2017 19:40<br>CONSEGNA: prova                                                  |
|                                        | ACCETTAZIONE: prova<br>posta-certificata@gestorepec.unina.il<br>6 Feb 2017 19:40                                              |
| A Cartelle                             |                                                                                                    |
| Inbox(17)                              | C   C   I 2 3 4 5 6 7  31 32 33 34   Mostra Tutti   V Seleziona Tutti<br>Messaggi da La 2 (totale 68)                         |
| Bozzo<br>仓                             |                                                                                                    |
| ה<br>Tcot                              |                                                                                                    |
| Inviab<br>D.                           |                                                                                                    |
| Costino<br>Bozzo                       |                                                                                                    |
| ∍<br>m<br>Inviati                      |                                                                                                    |
| Costino                                |                                                                                                    |
|                                        |                                                                                                    |
| A Opzioni preferite                    |                                                                                                    |
| ¢ Togostazioni Personali               |                                                                                                    |
| Opzioni cartelle<br>+ Filtro messaggi  |                                                                                                    |
| # Notifica PEC                         |                                                                                                    |
| Release 1.3                            |                                                                                                    |
|                                        | Eianra A<br>I 'interfaceia webmail della BEC (pagina di gestione)                                                             |

**Figura 4 – L'interfaccia webmail della PEC (pagina di gestione)**

#### **CSI** – Posta Elettronica Certificata (PEC) – pag. 16

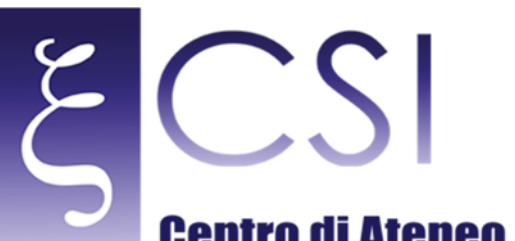

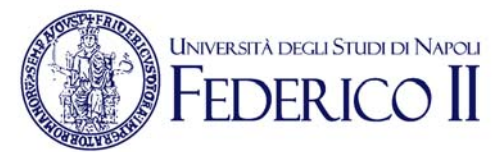

#### 5. CARATTERISTICHE DEL SERVIZIO

Di seguito, un quadro di sintesi delle principali caratteristiche del servizio UNINAPEC.

- 1. Il servizio per l'utilizzo delle caselle UNINAPEC
	- UNINA consente l'utilizzo delle caselle di PEC esclusivamente tramite webmail. Tale La soluzione si caratterizza per la sua flessibilità e semplicità di utilizzo, non vincolando la disponibilità del servizio UNINAPEC alla configurazione di un client di posta.
	- 2. I domini e le relative regole In generale, le caselle UNINAPEC sono configurate in modo tale da rifiutare tutti i messaggi in ingresso di posta non certificata e da inibire l'inoltro verso indirizzi di posta non certificati.
- 3. Tipologie di ricevute

Per ogni messaggio da inviare è possibile scegliere il tipo di ricevuta di avvenuta consegna. Tale ricevuta può essere: 

- completa (contiene il messaggio originale completo),
- breve (contiene il messaggio originale con una codifica hash degli allegati),
- sintetica (contiene i soli dati di certificazione).

Ai fini di ridurre l'occupazione di spazio di ciascuna casella, la scelta proposta dal sistema di PEC UNINA è quella di ricevuta breve. Tale scelta è comunque modificabile, in qualsiasi momento e per ciascun messaggio, dall'utente stesso.

Capacità delle caselle e meccanismi di salvataggio dei messaggi.

Le caselle hanno una capacità di: 120 MB (domini "studentipec.unina.it" e "ospitipec.unina.it"), 300 MB (dominio "personalepec.unina.it") e 500 MB, estendibile, solo nel caso di struttura e su richiesta del titolare, a 2 GB (dominio "pec.unina.it").

Onde evitare che il riempimento dello spazio a disposizione possa causare il rigetto di ulteriori messaggi e la loro conseguente perdita, il titolare si impegna ed è tenuto a svuotare periodicamente la casella, cancellandone i contenuti. A tal fine, l'ambiente offre semplici funzionalità per la copia e l'archiviazione sul proprio computer o altro supporto di messaggi singoli o di intere cartelle di messaggi. Peraltro, al fine di facilitare il controllo dell'occupazione fisica della casella, la % di quota impegnata è indicata da una barra indicatrice colorata posta a margine destro in alto (nel menu laterale di navigazione). Il colore della barra indicatrice varia nel modo seguente: 

- verde: occupazione <  $70\%$
- giallo/arancio: occupazione compresa tra 70% e 90%
- rosso: occupazione maggiore  $90\%$
- 5. Il servizio di notifica su Posta Elettronica non certificata

Per migliorare l'utilizzo del servizio, la ricezione di un messaggio PEC è notificabile anche su una casella di posta elettronica ordinaria scelta dal titolare. Nel caso degli studenti e dei dipendenti, il servizio di notifica è attivato in automatico, in fase di creazione della casella, verso il corrispondente indirizzo di posta elettronica convenzionale assegnato a ciascun titolare.

Alla ricezione della notifica, è opportuno che l'interessato si colleghi tempestivamente alla propria casella PEC per visualizzare, eventualmente salvare il messaggio ricevuto provvedendo se del caso anche alla sua cancellazione per liberare lo spazio occupato. Il titolare può in qualsiasi momento disabilitare il "servizio di notifica", oppure modificare l'indirizzo della mail convenzionale verso la quale inviare le notifiche. 

La mancata consegna di un messaggio di notifica può avvenire per differenti cause anche non dipendenti dalla responsabilità del Gestore e non pregiudica gli effetti e l'efficacia legale del sistema PEC: l'utente è quindi comunque tenuto alla periodica consultazione ed alla diligente gestione della propria casella.

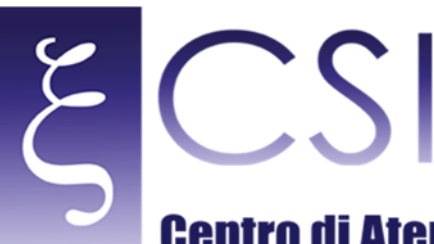

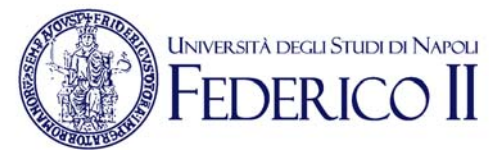

- 6. Il controllo dell'esito dell'invio di un messaggio a destinatari multipli Nel caso di invio a più destinatari, è possibile attivare la funzionalità detta "micromailing list (MML)" che consente, in modo agevole, di monitorare l'esito complessivo della trasmissione visualizzando un rapporto sintetico che evidenzia la avvenuta ricezione o meno delle singole ricevute di consegna, oltre che di quella di accettazione.
- 7. La rilevazione della Customer Satisfaction Ai sensi dell'art. 63 comma 2 del [CAD], UNINAPEC mette a disposizione dei propri utenti un sistema di rilevazione della Customer Satisfaction, teso a migliorare il grado di soddisfazione degli utilizzatori del Servizio.

Il sistema, realizzato in conformità alle specifiche ed alle raccomandazioni ministeriali in materia [Customer satisfaction], è fruibile direttamente a partire dalla pagina di accoglienza UNINAPEC.

#### 8. La comunicazione tra il Gestore ed i titolari di casella PEC Eventuali comunicazioni da parte degli amministratori UNINAPEC ai titolari avverranno esclusivamente tramite pubblicazione di annunci (ad esempio: la autosospensione del servizio a fronte di anomalie gravi) all'indirizzo: http://www.unina.it/UNINAPEC.

#### 6. RICHIESTA DEI LOG DEI MESSAGGI

I registri di LOG, il cui trattamento effettuato dal Gestore è diffusamente descritto nel successivo cap. 5, contengono la registrazione di tutte le attività inerenti le trasmissioni di messaggi di PEC ed hanno la stessa validità legale delle ricevute inviate attraverso il sistema di PEC. Nel caso in cui ne abbia esigenza, il titolare può richiedere al Gestore, attraverso il Servizio Assistenza Utenti, un estratto dei file di LOG solo relativamente a comunicazioni relative alla casella di cui è titolare, quale mittente o destinatario dei messaggi. Per richiedere un estratto dei registri di LOG, il titolare deve inviare al Gestore i seguenti

#### dati:

nome e cognome del titolare, ovvero dati identificativi della struttura;

- indirizzo di PEC assegnato;
- indirizzo di PEC del mittente del messaggio:
- $\bullet$  indirizzo di PEC del destinatario del messaggio;
- $\bullet$  data di riferimento del messaggio da ricercare;
- oggetto del messaggio da ricercare (opzionale);
- identificativo del messaggio (opzionale);
- indirizzo di PEC per l'inoltro dell'estratto richiesto.

La richiesta, redatta sul modulo "Richiesta LOG PEC" disponibile all'indirizzo http://www.unina.it/UNINAPEC, deve essere firmata dal titolare, con allegata una fotocopia di un documento di identità valido e può pervenire utilizzando uno dei canali (fax o raccomandata A/R) indicati nel capitolo 10. Laddove si intenda inviare la richiesta via PEC,

la richiesta deve essere firmata digitalmente dal titolare senza allegare copia di documento identificativo, oppure vanno allegati al messaggio PEC le immagini scansionate del modulo firmato (con firma autografa) e la copia del documento di identità. Se una richiesta proviene da un responsabile di struttura, può essere inoltrata anche via protocollo informatico (codice 1-7-33-1-0) e con oggetto: "SERVIZIO PEC".

La richiesta è elaborata nel primo giorno lavorativo successivo alla ricezione. Verificati i dati comunicati dal richiedente, il Gestore provvede ad ottenere l'estratto dei registri di log e ad inviarli al titolare attraverso un messaggio di PEC.

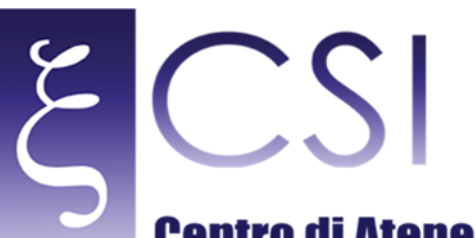

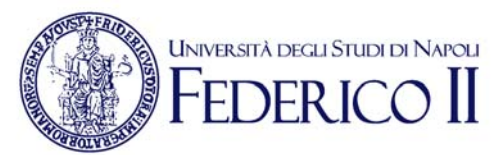

#### 7. SERVIZIO DI ASSISTENZA UTENTI

L'organizzazione della struttura del Gestore prevede un Contact Center multicanale che fornisce il servizio di contatto all'utente, organizzando e gestendo, mediante l'adozione di idonee procedure, un insieme di risorse umane e di infrastrutture specializzate. Il Contact Center gestisce diversi possibili canali di comunicazione con l'utente sia in entrata (inbound) sia in uscita (outbound).

Il servizio di assistenza in voce è disponibile dal lunedì al venerdì, dalle ore 8:30 alle ore 17:30 (escluso i festivi). Le segnalazioni pervenute oltre tale orario o in giorno festivo attraverso gli ulteriori canali, sono prese in carico nel primo giorno lavorativo successivo.

Il Contact Center, in base alla tipologia ed alla specificità di segnalazione, provvede al coinvolgimento delle risorse specialistiche del Gestore preposte alla risoluzione dello specifico problema.

Il Servizio di Assistenza Utenti del Gestore, nel suo complesso:

- fornisce informazioni, delucidazioni e supporto all'utilizzo della PEC nelle fasi di attivazione, cancellazione ed accesso:
- gestisce e coordina l'iter delle segnalazioni di anomalie/disservizi e delle segnalazioni di reclami, assicurando la corretta e tempestiva chiusura di tutte le segnalazioni attivate;
- gestisce ed effettua il monitoraggio dell'iter di ricezione, espletamento e risposta delle richieste di log, di attivazione e di cessazione delle caselle.

Il Servizio di Assistenza Utenti ha anche in carico la verifica del livello di soddisfazione degli utenti della PEC e la raccolta di tali informazioni.

#### 8. RACCOMANDAZIONI PER GLI UTENTI

La casella di PEC è uno strumento molto semplice ma, al tempo stesso, molto potente e ciò potrebbe indurre dei malintenzionati ad utilizzarlo per scopi illegali. Pertanto, UNINA raccomanda a tutti i suoi utenti di considerare la propria casella di posta certificata alla stregua di un documento di identità e di adottare una serie di accorgimenti in grado di rendere l'uso del servizio più corretto e sicuro.

In particolare, UNINA raccomanda di:

- 1. Utilizzare la casella di PEC per inviare comunicazioni o per spedire documentazioni che necessitano di una ricevuta di avvenuta consegna con validità legale.
- 2. Utilizzare una comune casella di posta elettronica per le altre comunicazioni (che non necessitano di una ricevuta di avvenuta consegna con validità legale).
- 3. Controllare frequentemente la casella: i messaggi di PEC vengono considerati consegnati a destinazione non appena depositati nella mailbox. A tal fine, si suggerisce di attivare la funzionalità precedentemente descritta di "notifica PEC su Posta Elettronica non certificata", in modo tale da ricevere sulla propria casella email non PEC l'allert di arrivo di un messaggio sulla casella PEC.
- 4. Controllare periodicamente l'occupazione della propria casella di PEC e provvedere all'eliminazione dei messaggi più vecchi in modo che non venga mai raggiunta la capienza massima (con conseguente mancata consegna dei messaggi).
- 5. Proteggere il computer utilizzato per accedere alla casella di PEC con software antivirus e firewall.
- 6. Definire la password di accesso utilizzando criteri non banali (ad esempio evitare di inserire il proprio nome, la propria data di nascita o il nome e la data di nascita dei familiari stretti).
- 7. Modificare periodicamente la propria password (non oltre sei mesi) per aumentare il grado di sicurezza.
- 8. Usare password di lunghezza superiore agli 8 caratteri e composta da caratteri1 alfabetici e numerici opportunamente combinati tra loro.
- 9. Conservare con cura e segretezza le proprie credenziali di accesso.